## **HOW TO UNINSTALL**

1) Open Eclipse, go to Help -> Software Updates

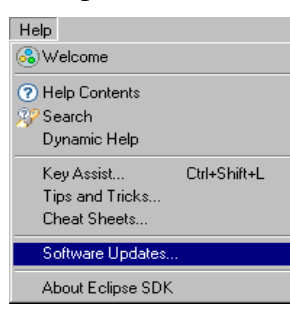

2) Click in the InstalledSoftware, search for TenteFeature and press Uninstall

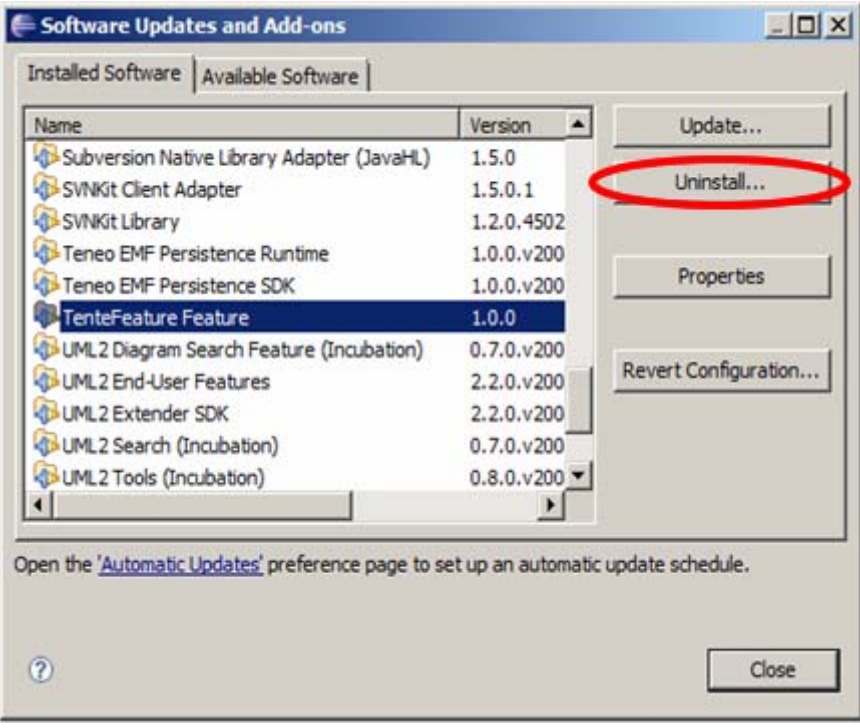